# Aktualisierungsverfahren für CSP 2100  $\overline{\phantom{a}}$

# Inhalt

**Einführung** Voraussetzungen Anforderungen Zusätzliche Informationen Verwendete Komponente **Szenario** Vorgehensweise Überprüfen

### Einführung

Dieses Dokument beschreibt das Verfahren für ein Upgrade der Cisco Cloud Services Platform (CSP) 2100. Mitarbeiter: Adhaar Sood, Avinash Shukla, Cisco TAC Engineers.

## Voraussetzungen

## Anforderungen

Cisco empfiehlt, dass Sie über Kenntnisse des Cisco CSP 2100 verfügen.

Bitte lesen Sie die Versionshinweise vor dem Upgrade.

[https://www.cisco.com/c/en/us/td/docs/switches/datacenter/csp\\_2100/release\\_notes/b\\_Cisco\\_CSP\\_2100\\_ReleaseNotes\\_2\\_2\\_5.html](/content/en/us/td/docs/switches/datacenter/csp_2100/release_notes/b_Cisco_CSP_2100_ReleaseNotes_2_2_5.html)

Weitere Informationen finden Sie in der Kurzanleitung.

[https://www.cisco.com/c/en/us/td/docs/switches/datacenter/csp\\_2100/quick\\_start/b\\_Cisco\\_CSP\\_2100\\_Quick\\_Start\\_2\\_2\\_5.html#id\\_14296](/content/en/us/td/docs/switches/datacenter/csp_2100/quick_start/b_Cisco_CSP_2100_Quick_Start_2_2_5.html#id_14296)

#### Zusätzliche Informationen

- CSP-2100-X1 ist C220-M4S
- CSP-2100-X2 ist C240-M4S

### Verwendete Komponente

Die Informationen in diesem Dokument basieren auf diesen Software- und Hardwareversionen,

- $\cdot$  CSP 2100
- UCS Server der C220 M4S-Serie Cisco Integrated Management Controller (CIMC)
- KVM (Keyboard Video Mouse) zur Zuordnung von Virtual Media
- CSP 2100-Software als ISO-Image, von <https://software.cisco.com/download/home/286286769/type/286289082/release/2.2.5>

Die Informationen in diesem Dokument wurden von den Geräten in einer bestimmten Laborumgebung erstellt. Alle in diesem Dokument verwendeten Geräte haben mit einer leeren (Standard-)Konfiguration begonnen. Wenn Ihr Netzwerk in Betrieb ist, stellen Sie sicher, dass Sie die potenziellen Auswirkungen von Änderungen oder Konfigurationen verstehen. Cisco empfiehlt, eine Sicherungskopie der Konfiguration zu erstellen, bevor Sie mit der Aktualisierung fortfahren.

#### Szenario

In diesem Szenario aktualisieren wir den CSP 2100 von Version 2.2.4 auf 2.2.5

### Vorgehensweise

Hinweis: Bitte stellen Sie sicher, dass während der Aktualisierung die Netzwerkverbindung nicht zwischen der Workstation verläuft, an der die KVM-Konsole zum CSP-2100 ausgeführt wird.

SCHRITT 1: Verwenden Sie die CIMC KVM-Konsole, und überprüfen Sie die aktuelle Firmware, indem Sie den Befehl "show version" ausführen.

#### esn2188∉ show version Cisco Cloud Services Platform Software, 2100 Software (CSP-2100), Version 2.2.4 Build:48 TAC Support: http://www.cisco.com/tac Copyright (c) 2016 by Cisco Systems, Inc Compiled Thursday 21-December-2017 20:30 Linux csp2100a 3.10.0-693.5.2.el7.x86\_64 #1 SMP Fri Oct 13 10:46:25 EDT 2017 x86\_64 x86\_64 x86\_64 GNU/Linux Red Hat Enterprise Linux Server release 7.3 (Maipo) CSP-2100 uptime is 11 weeks, 1 day, 10 hours, 54 minutes, 3 seconds Cisco UCSC-C220-M4S, Version C220M4.3.0.3c.0.0831170216, processor Intel(R) Xeon(R) CPU E5-2690 v3 @ 2.60GHz 48 CPUs with 29774044 kB / 65757260 kB of memory L1d cache 32K, L1i cache 32K, L2 cache 256K, L3 cache 30720K - Total Physical Interfaces (PNICs) 1 - 1 Gbps Physical Interfaces (PNICs) Up 2 - 10 Gbps Physical Interfaces (PNICs) Up 1 Gbps Physical Interfaces (PNICs) Down/Unconnected 32 - Total SR-IOV virtual function (VF) interfaces enabled 0 - Number VF Interfaces currently in service use

SCHRITT 2: Speichern Sie die Konfiguration mit dem Befehl "save config-file filename.sav" (Empfohlen).

csp2100a# save config-file config backup.sav

SCHRITT 3: Überprüfen Sie, ob die Datei config\_backup.sav generiert wird.

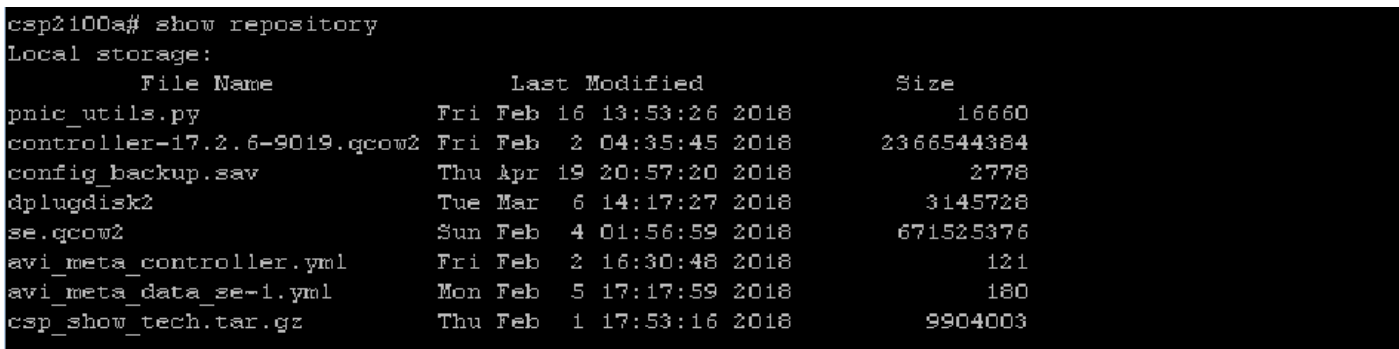

SCHRITT 4: ISO-Image für CSP 2100 von der [Website https://software.cisco.com/download/home/286286769/type/286289082/release/2.2.5](https://software.cisco.com/download/home/286286769/type/286289082/release/2.2.5) herunterladen

SCHRITT 5: Öffnen Sie KVM, und ordnen Sie das ISO-Image zu.

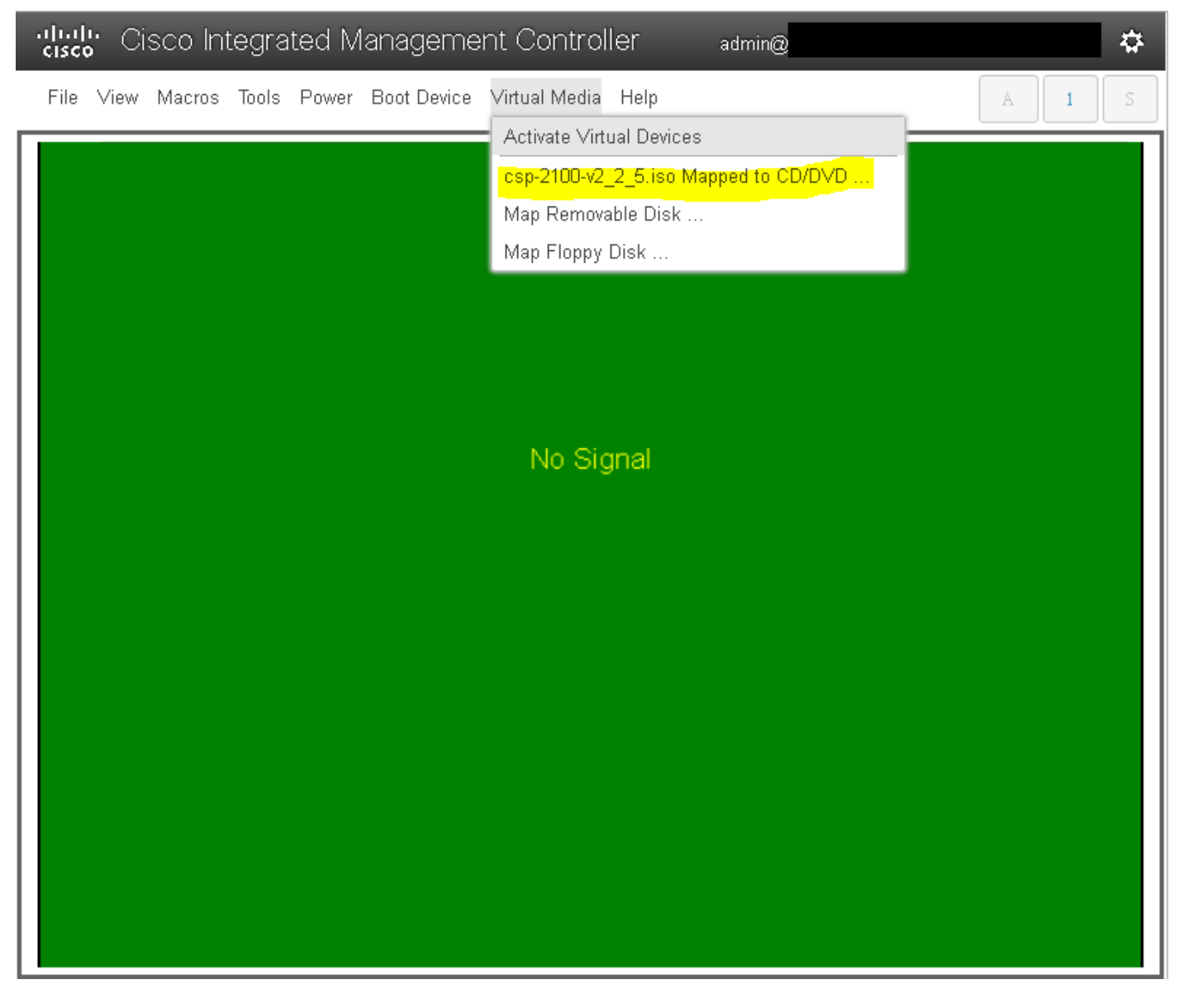

SCHRITT 6: Schalten Sie den Server aus und wieder ein (Kaltstart), und drücken Sie F6, um das "Boot Selection Menu" aufzurufen und "Cisco vKVM-Mapped vDVD1.22" auszuwählen.

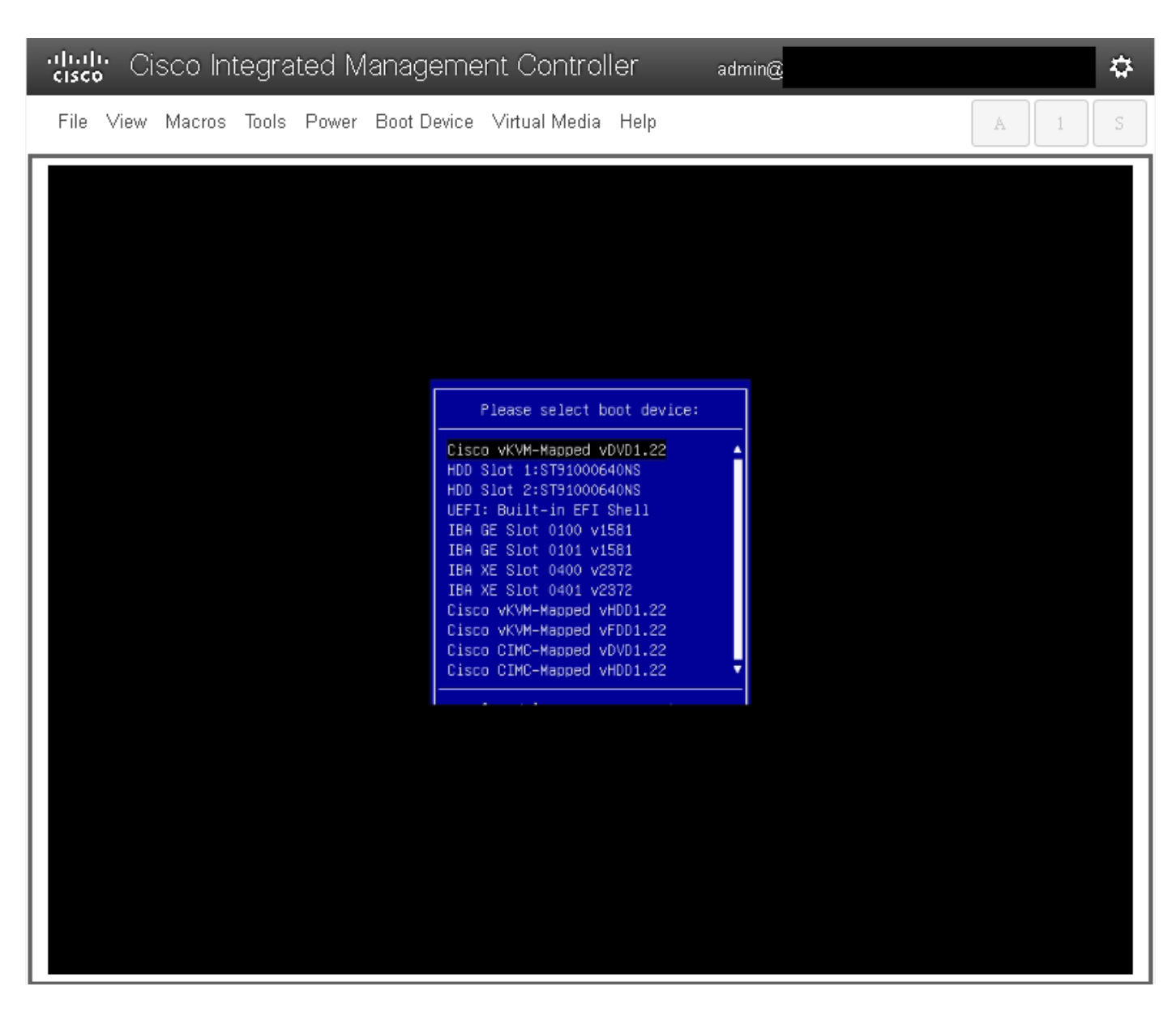

SCHRITT 7: Wenn das ISO-Image hochgefahren ist, wählen Sie "Install CSP-2100" (CSP-2100 installieren) aus. Obwohl wir uns für "Install CSP-2100" (CSP-**2100 installieren)** entscheiden, wird dieses **Upgrade** weiterhin durchgeführt.

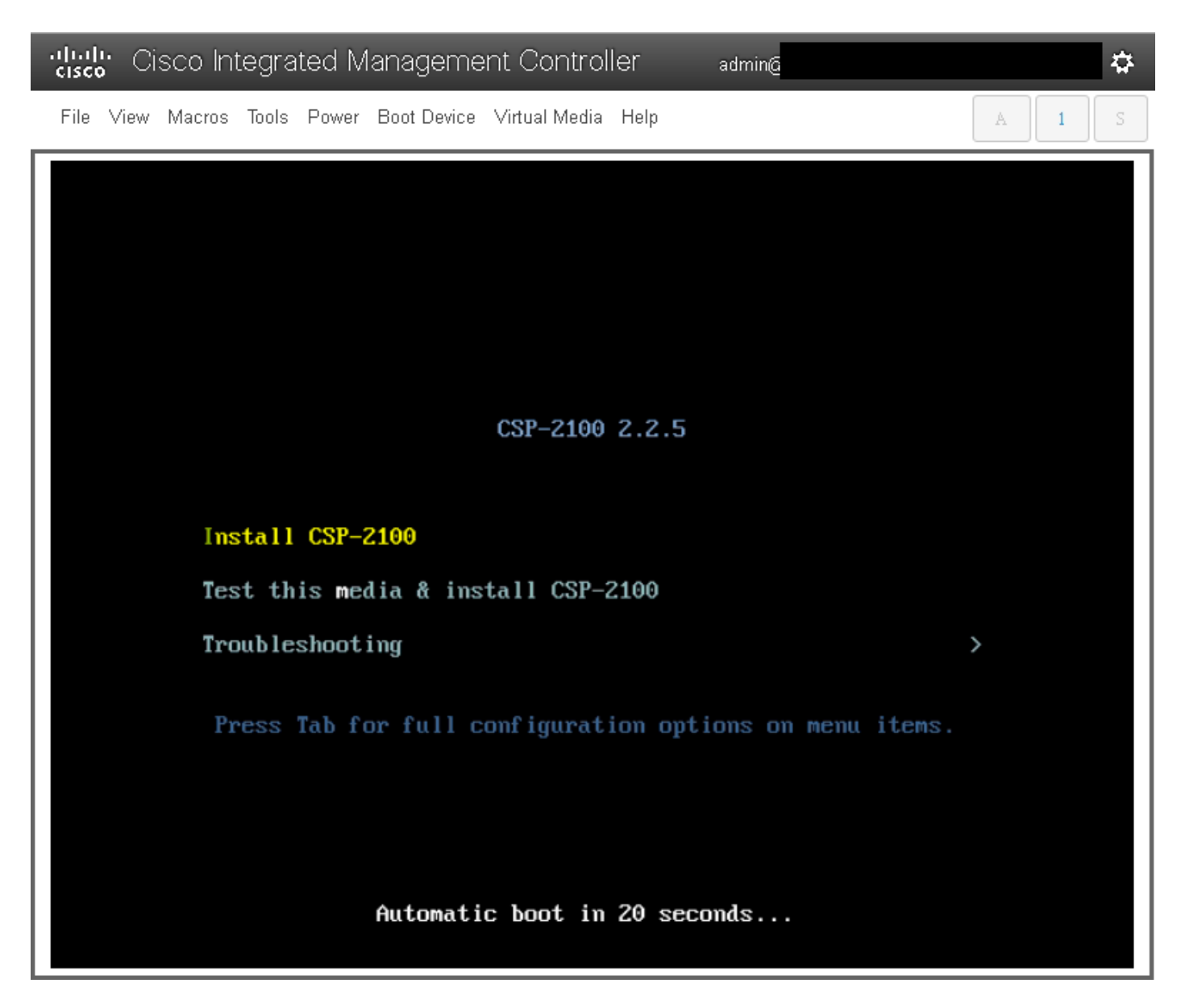

SCHRITT 8: Der Installationsvorgang beginnt und dauert ca. 45-50 Minuten, bis das Installationsprogramm Installationsskripte vor und nach dem Upgrade ausführt, um das CSP 2100 auf die neue Firmware-Version zu aktualisieren.

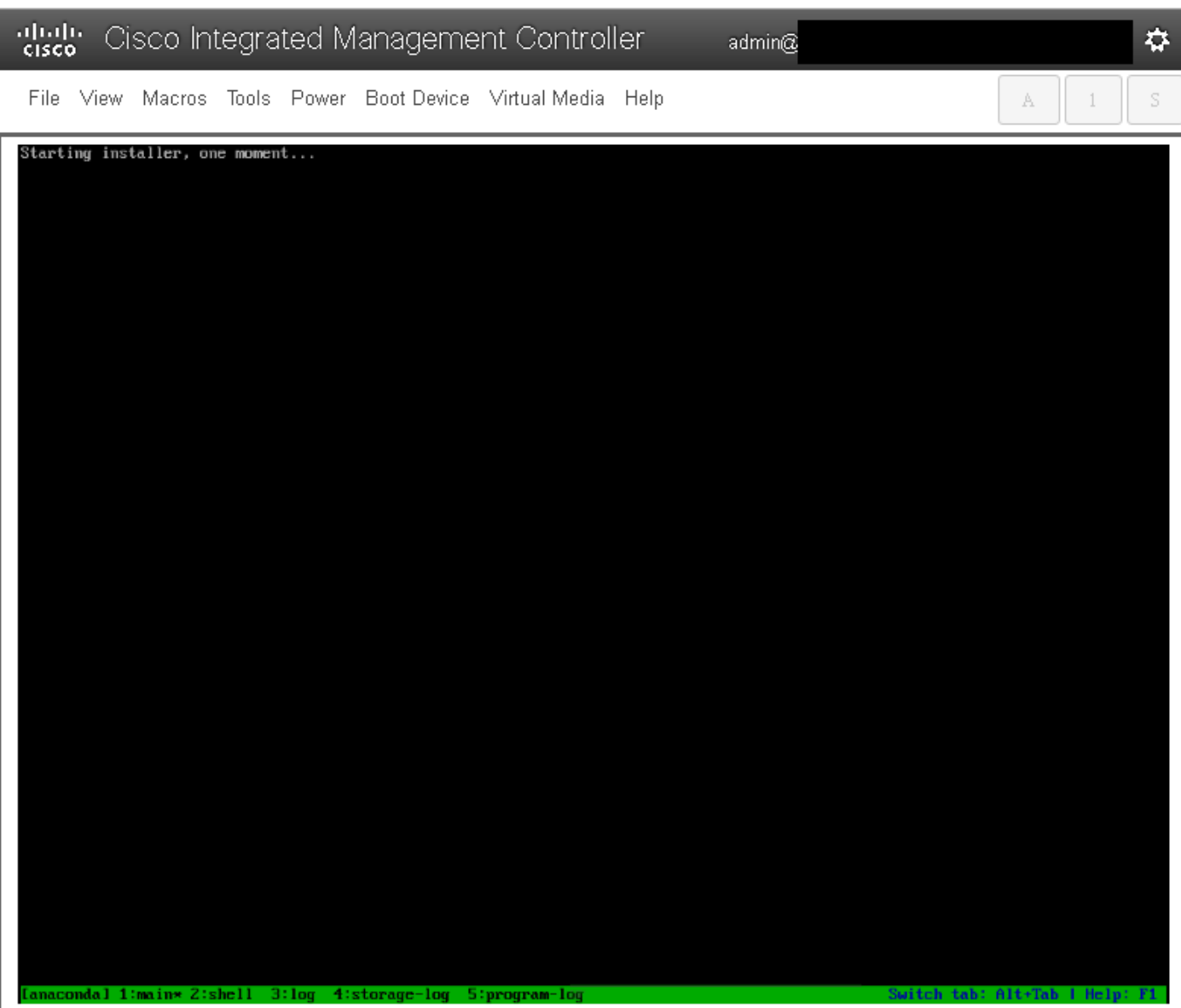

File View Macros Tools Power Boot-Device Virtual-Media Help

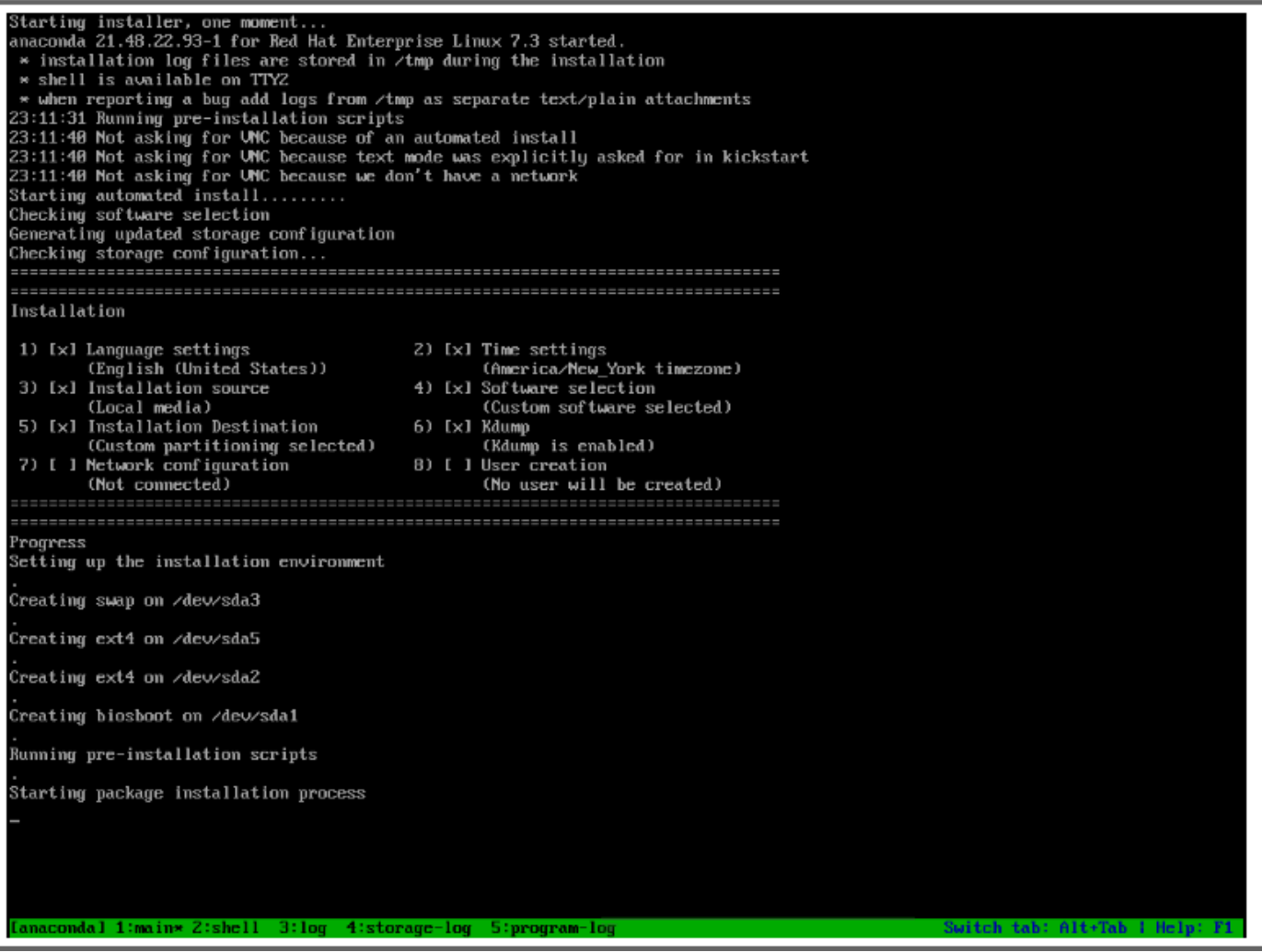

admin@

 $\dot{\mathbf{w}}$ 

 $\bar{\rm S}$ 

 $\mathbb A$ 

 $\perp$ 

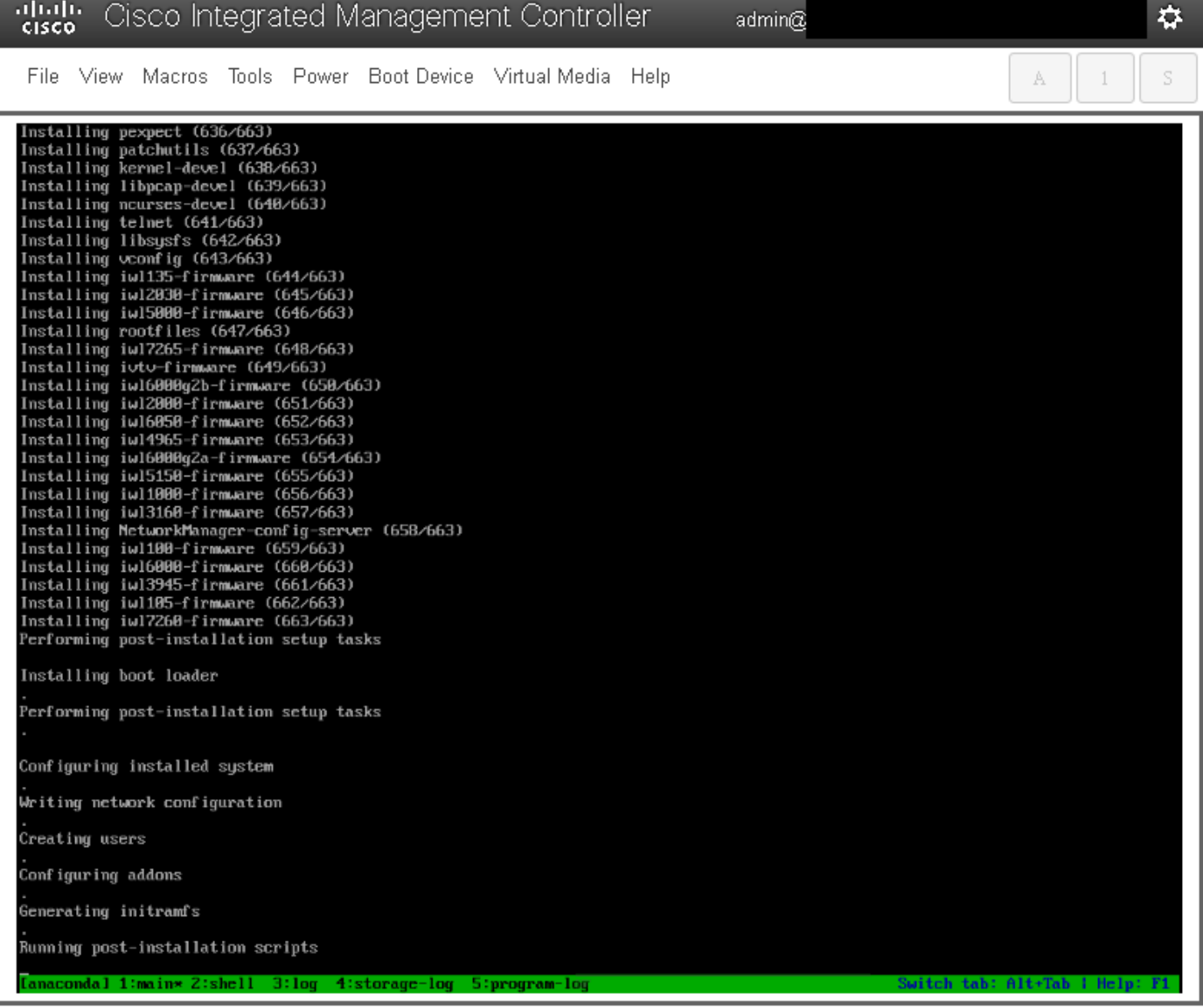

SCHRITT 9: Nach dem Ausführen von Installationsskripts werden alle Dienste beendet und der Server wird neu gestartet:

admin $@$ 

File View Macros Tools Power Boot-Device Virtual-Media Help

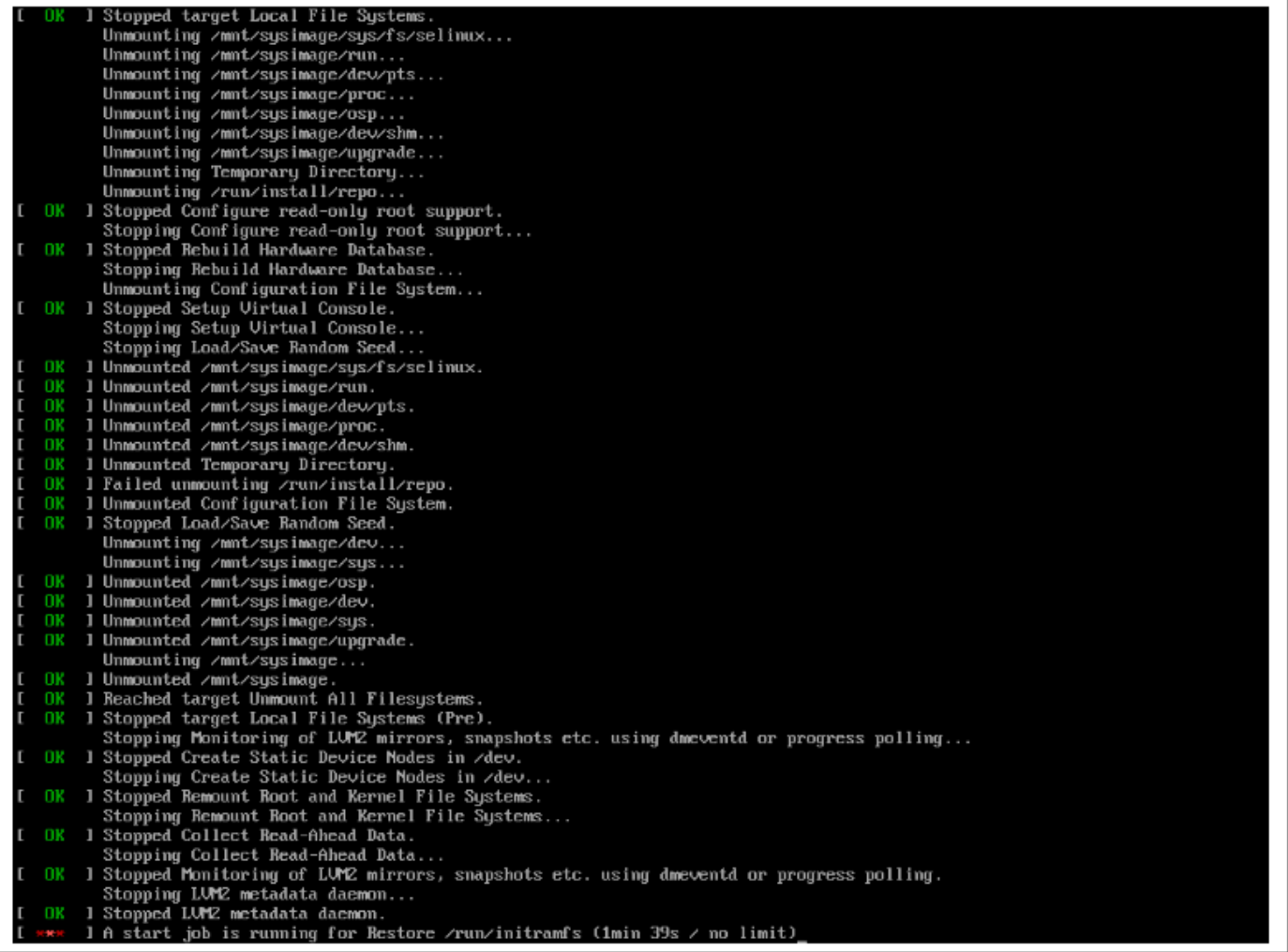

 $\vec{v}$ 

 $\mathbb S$ 

 $A = \begin{bmatrix} 1 \\ 1 \end{bmatrix}$ 

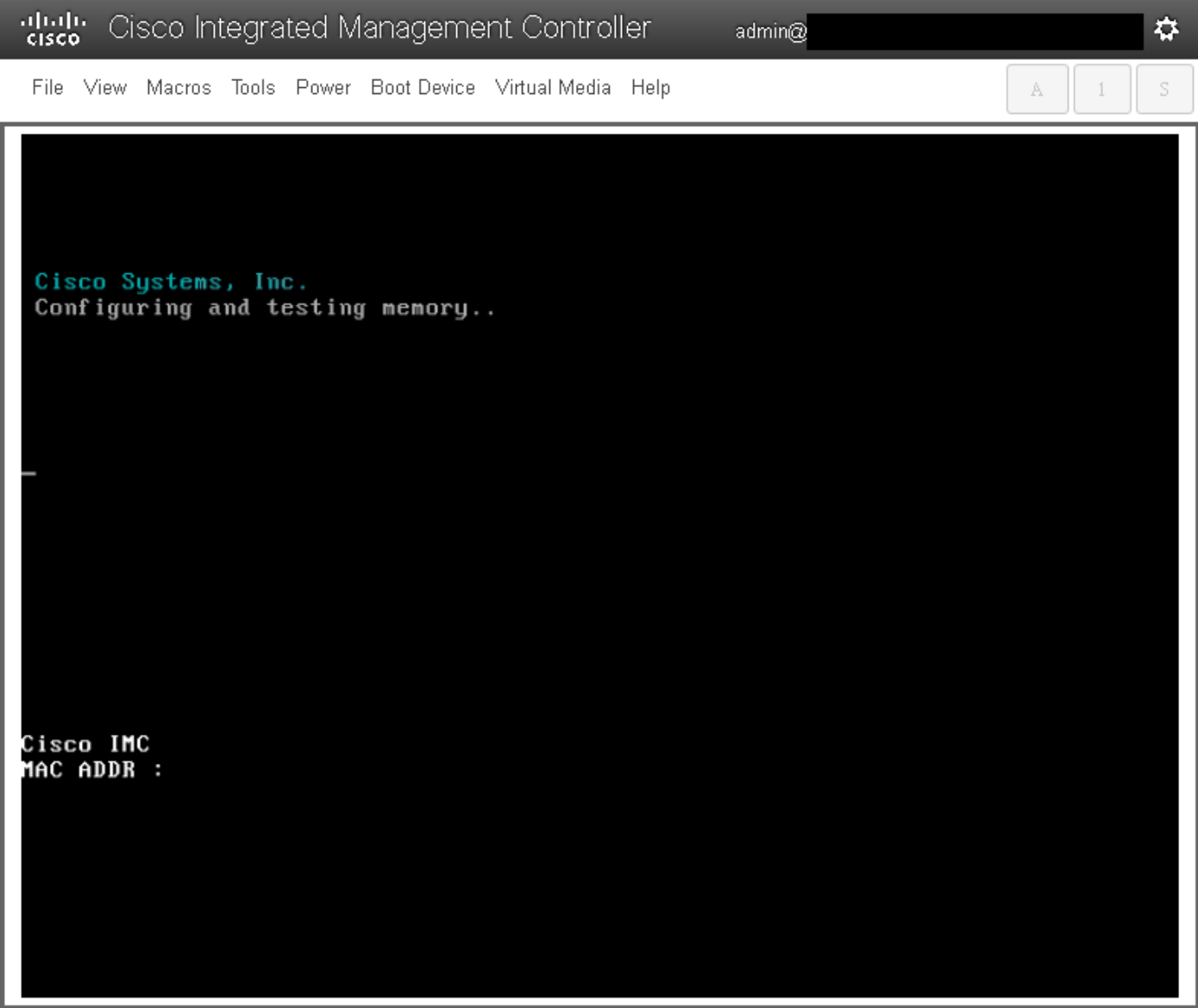

## Überprüfen

Wenn alle Dienste gestartet wurden, melden Sie sich beim Benutzerkonto an und überprüfen Sie die aktuelle Version, um den Upgrade-Status zu bestätigen.

File View Macros Tools Power Boot Device Virtual Media Help

Red Hat Enterprise Linux Server 7.3 (Maipo)<br>Kernel 3.10.0-693.11.6.e17.x86\_64 on an x86\_64 csp2100a login: admin Password: Welcome to the Cisco Cloud Services Platform CLI TAC support: http://www.cisco.com/tac<br>Copyright (c) 2015-2017, Cisco Systems, Inc. All rights reserved.<br>The copyrights to certain works contained in this software are<br>owned by other third parties and used and distributed u admin connected from 127.0.0.1 using console on csp2100a<br>csp2100a# show version Cisco Cloud Services Platform Software, 2100 Software (CSP-2100), Version 2.2.5 Build:72 The Support: http://www.cisco.com/tac<br>Copyright (c) 2016 by Cisco Systems, Inc<br>Compiled Friday 30-March-2018 00:10 Linux csp2100a 3.10.0-693.11.6.e17.x86\_64 #1 SMP Thu Dec 28 14:23:39 EST 2017 x86\_64 x86\_64 x86\_64 GNU∕Linux Red Hat Enterprise Linux Server release 7.3 (Maipo)<br>CSP-2100 uptime is 3 minutes, 58 seconds Cisco UCSC-C220-MAS, Version C220M4.3.0.3c.0.0831170216, processor Intel(R) Xeon(R) CPU E5-2690 v3 0 2.60GHz<br>48 CPUs with 58842916 kB / 65756840 kB of memory<br>L1d cache 32K, L1i cache 32K, L2 cache 256K, L3 cache 30720K - Total Physical Interfaces (PNICs)<br>1 - 1 Gbps Physical Interfaces (PNICs) Up<br>2 - 10 Gbps Physical Interfaces (PNICs) Up<br>1 - 1 Gbps Physical Interfaces (PNICs) Down/Unconnected 32 - Total SR-IOV virtual function (VF) interfaces enabled B - Number UF Interfaces currently in service use csp2100a#

admin $@$ 

\*\*\*\*\*\*\*\*\*\*\*\*\*\*\*\*\* Upgrade abgeschlossen! CSP 2100 bootet mit 2.2.5-Version !! \*\*\*\*\*\*\*\*\*\*\*\*\*\*\*\*\*

✿

S

A

 $\overline{1}$